# **OPERATION MANUAL**

## **VISITOR PANEL**

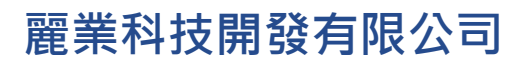

**Treasure Business Technology Development Ltd**

### **CONTENTS**

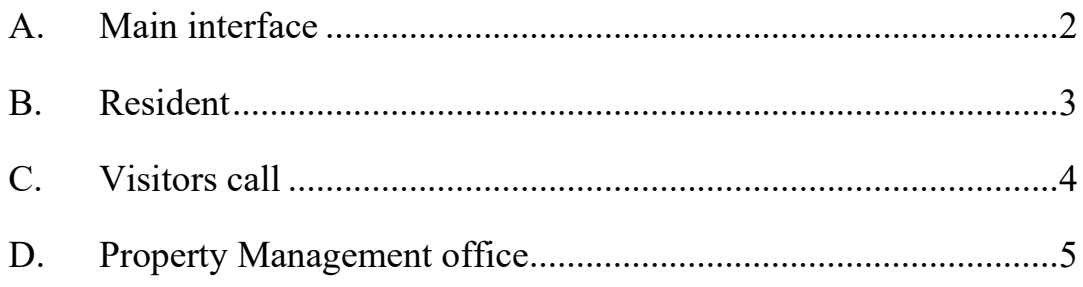

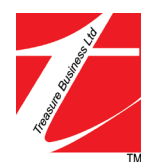

#### <span id="page-2-0"></span>**A. Main interface**

This interface has three function buttons, which are:

- 1. **Resident**: Press the code to unlock the lock.
- 2. **Visitors Call**: Enter the floor, room number and call the residents.
- 3. **Concierge**: Call Customer Service for assistance

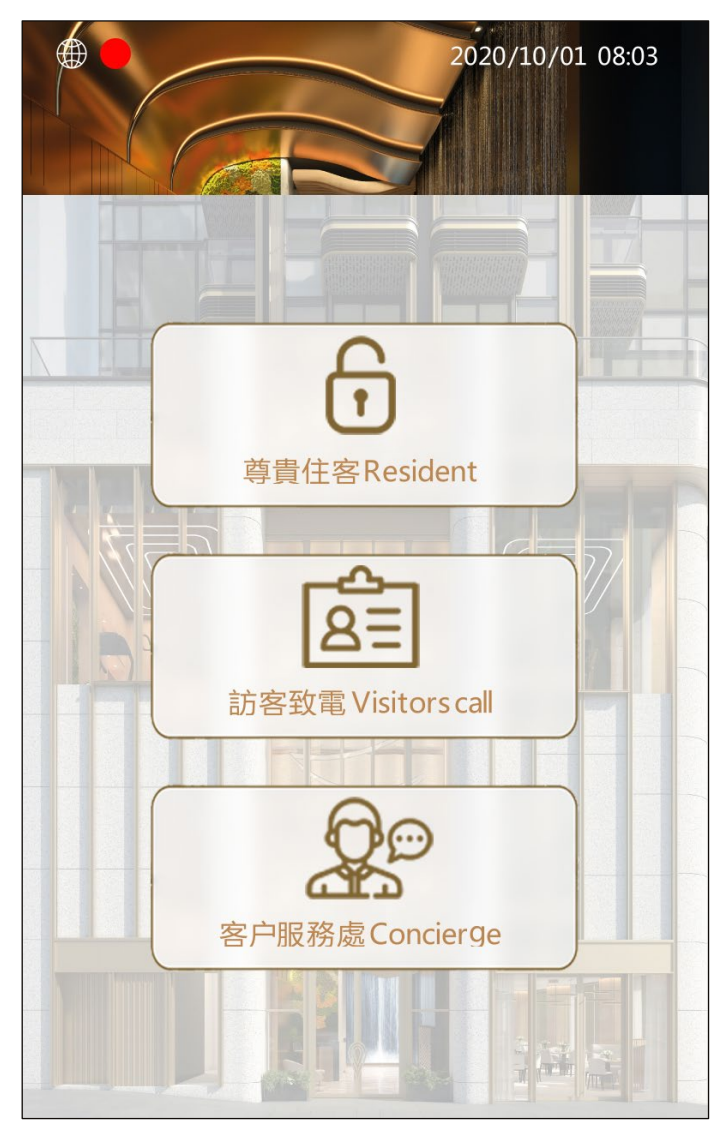

Figure 1

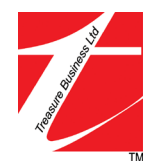

#### <span id="page-3-0"></span>**B. Resident**

Enter a 4-digit code to unlock the Main Entrance.

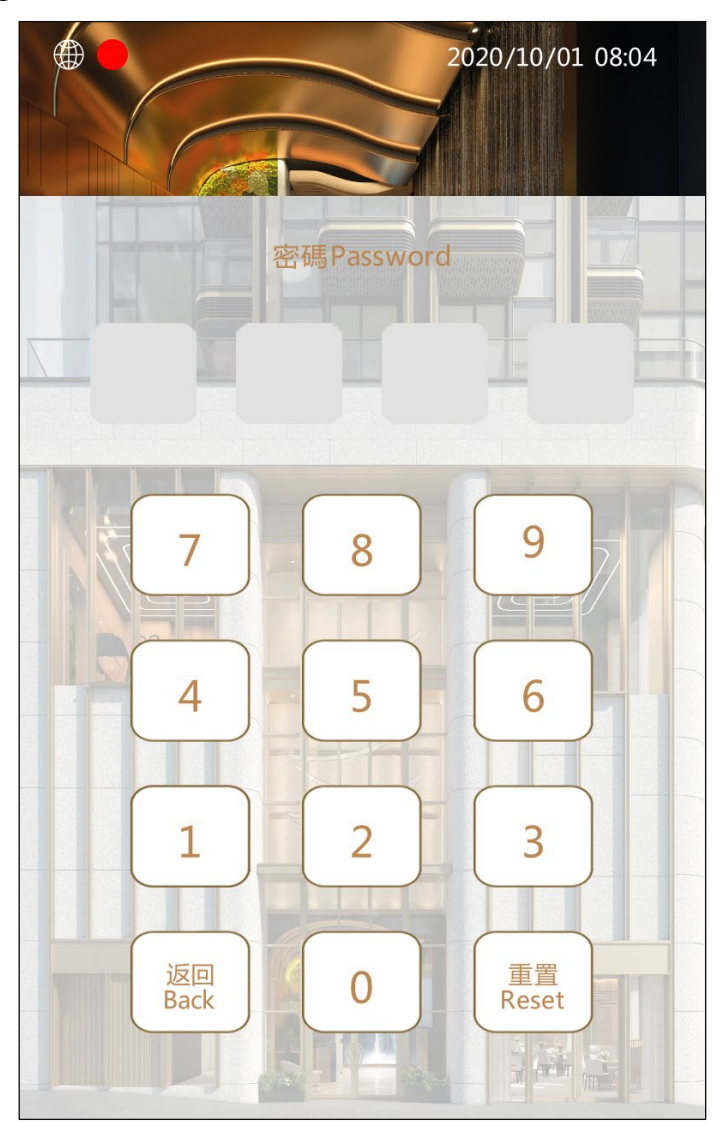

Figure 2

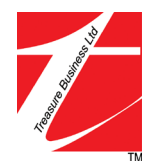

#### <span id="page-4-0"></span>**C. Visitors call**

Enter the floor number on the left and the room number on the right, and press < **Call** > to call the residents of the corresponding unit. After the resident authorizes entry, a ticket will be printed out at the printer, which the QR code on the ticket can be used to scan to open the main entrance.

If the QR code scanning fails, or the server cannot be verified, an error box will pop out, please contact the concierge. If the scanning success, the main entrance door will open and you can enter.

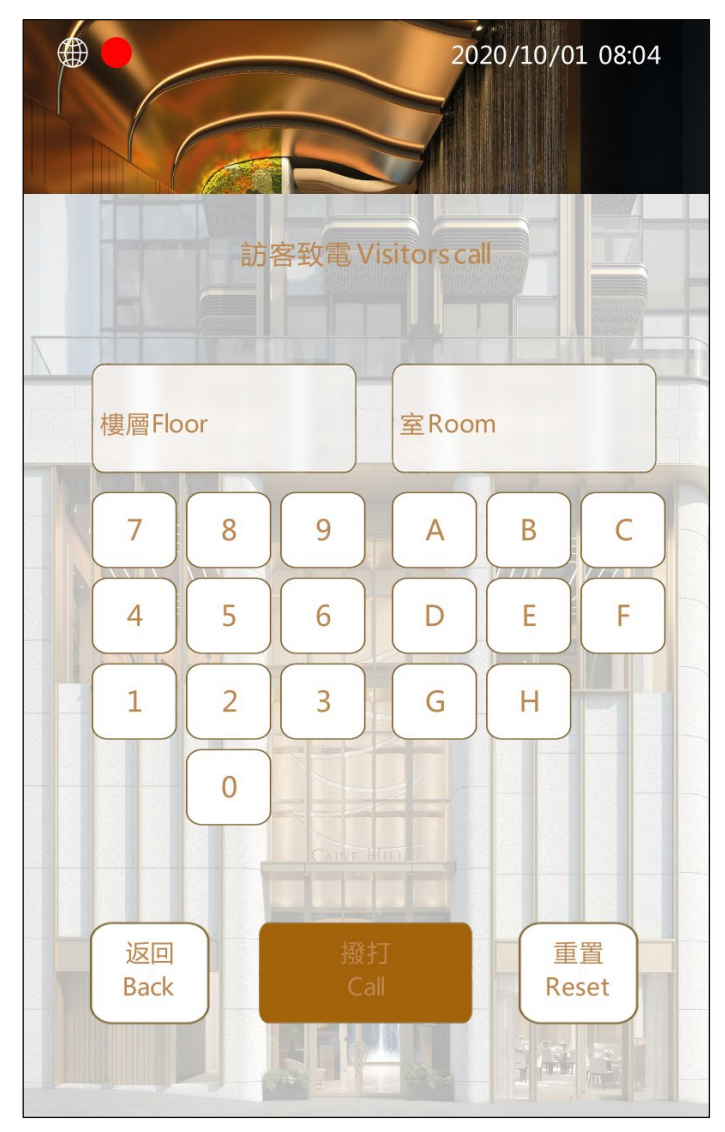

Figure 3

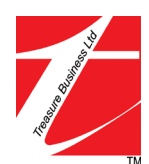

#### <span id="page-5-0"></span>**D. Property Management office**

When you forget your password and cannot print the QR code to open the door, you can press the < **Concierge >** to contact concierge for assistance.

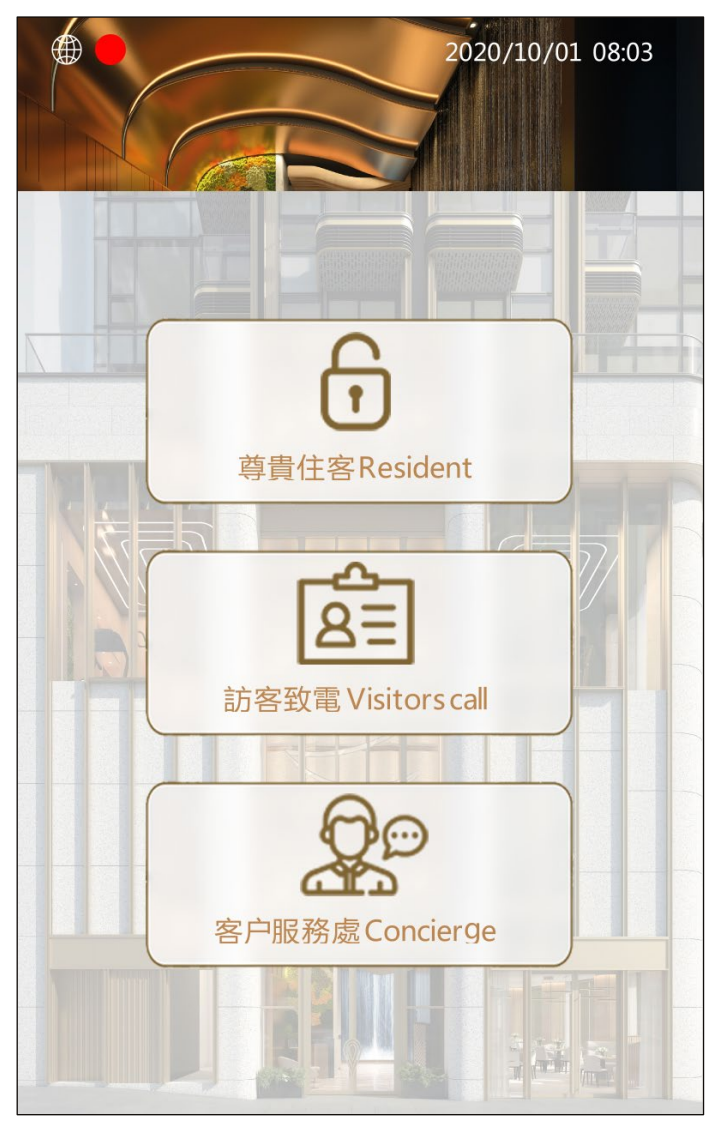

Figure 4

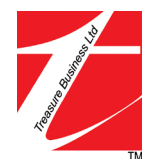